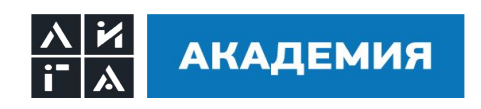

# **SQL Манипулирование данными**

#### **Рассматриваемые вопросы**

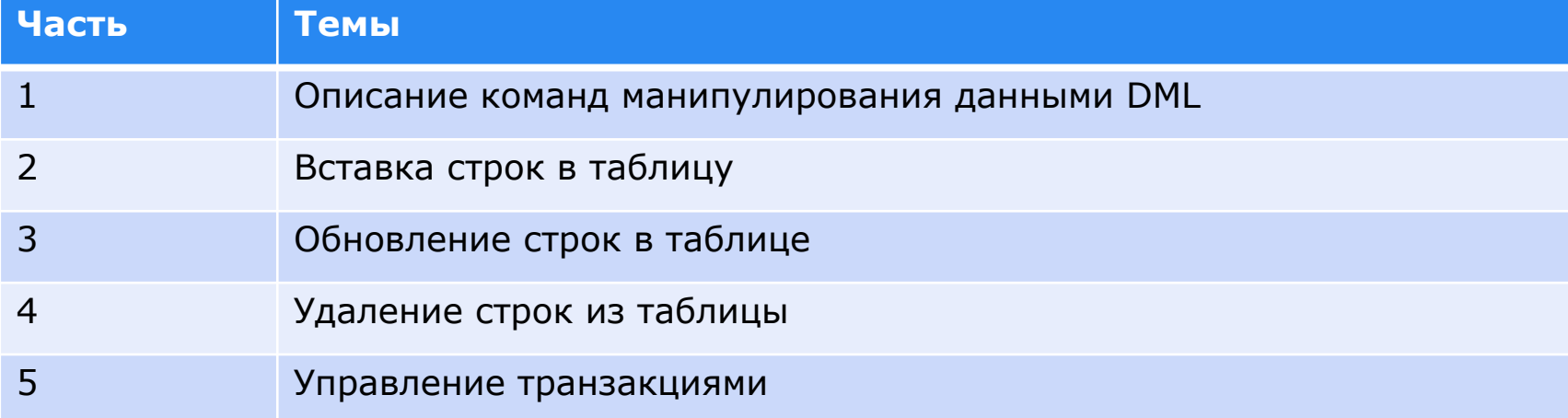

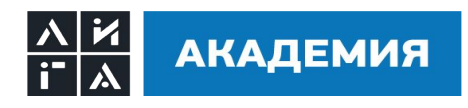

#### **Язык манипулирования данными (DML)**

- Команды DML выполняются при следующих операциях:
	- o Вставка новых строк в таблицу
	- o Изменение существующих строк в таблице
	- o Удаление существующих строк из таблицы
- Транзакция это совокупность команд DML, образующих логическую единицу работы.

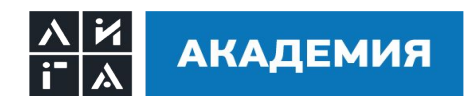

#### **Синтаксис команды INSERT**

• Для вставки новых строк в таблицу используется команда INSERT:

```
INSERT INTO таблица [(столбец [, столбец …])]
```
- **VALUES** (значение [, значение …])
- Этот синтаксис позволяет вставлять в таблицу только по одной строке

INSERT INTO students (student id, surname, name, kurs) VALUES (30, 'Иванов', 'Иван', 5);

• Символьные значения и даты заключаются в апострофы

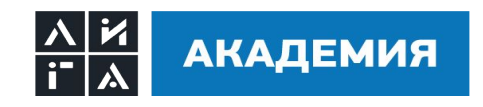

#### **Создание скрипта**

- Использование в команде SQL переменных подстановки с одним амперсантом (&) для ввода запрашиваемых у пользователя значений.
- Амперсант показывает, куда вставляется значение переменной

INSERT INTO students (student id, surname, name, kurs)

VALUES (&student\_id, &surname, &name, &kurs);

*Команды с переменными можно сохранить в файле для последующего использования. После запуска скриптфайла пользователю выдается приглашение на ввод значений переменных подстановки с одним амперсантом.*

*Этот скрипт-файл может быть выполнен неоднократно, и при каждом его выполнении могут ыть введены различные значения.* 

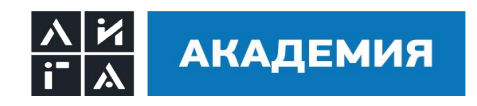

#### **Копирование строк из другой таблицы**

- Команда INSERT должна включать подзапрос
- Предложение VALUES не используется
- Количество столбцов, указанных в предложении INSERT, должно совпадать с количеством столбцов в подзапросе.

**INSERT INTO** students (student\_id, surname, name, kurs)

SELECT student\_id, surname, name, kurs

FROM students

WHERE kurs=3;

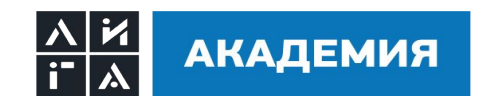

#### **Синтаксис команды UPDATE**

• Для обновления существующих строк используется команда UPDATE

**UPDATE** таблица

**SET** столбец1=значение1 [, столбец2=значение2, …]

**[WHERE условие];**

• В случае необходимости можно одновременно обновлять несколько строк

*Предложение WHERE позволяет изменить конкретную строку или строки (те, которые удовлетворяют условию)*

*Если предложение WHERE отсутствует, обновятся все строки таблицы*

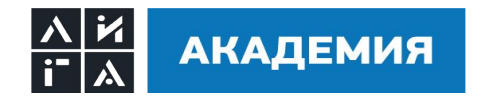

#### **Обновление нескольких столбцов с помощью подзапроса**

Изменение стипендии и курса служащего с идентификатором 25, чтобы они стали такими же, как у студента с идентификатором 40.

**UPDATE** student

**SET** stipend =(select stipend from student where student id=40),

kurs = (select kurs from student where student  $id=40$ )

**WHERE** student\_id=25;

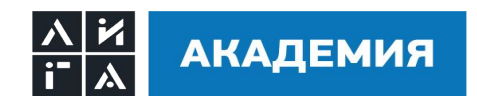

#### **Обновление строк на основе значений из другой таблицы**

Для изменения строк таблицы на основе значений из другой таблицы используйте подзапросы в командах UPDATE

**UPDATE** copy\_emp **SET** department\_id = (**select** department \_id **from** employees **where** employee  $id = 100$ **WHERE** job\_id  $=$  (**select** job\_id **from** employees **where** employee  $id = 200$ ;

*Таблица COPY\_EMP обновляется на основе значений из таблицы EMPLOYEES. Номер отдела всех служащих, имеющих такую же должность как служащий под номером 200, меняется на текущий номер отдела служащего под номером 100.*

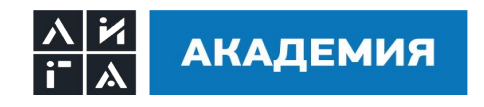

#### **Команда DELETE**

Для удаления строк используется команда DELETE

 **DELETE** [**FROM**] таблица

[**WHERE** условие];

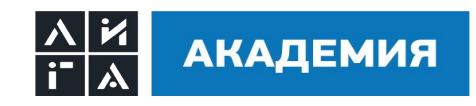

#### **Удаление строк из таблицы**

• Конкретная строка или строки удаляются с помощью предложения WHERE

**DELETE FROM** student

**WHERE** student\_id =  $30$ ;

*Удаляется 1 строка, где идентификатор студента равен 30*

• Если предложение WHERE отсутствует, удаляются все строки таблицы

#### **DELETE FROM** student;

*Удаляются все строки таблицы student*

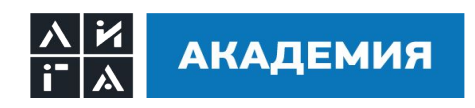

#### **Удаление строк на основе значений из другой таблицы**

Для удаления строк на основе значений из другой таблицы используйте подзапросы в командах DELETE

**DELETE FROM** student

**WHERE** univ\_id in (**select** univ\_id

**from** university

**where** rating  $= 400$ ;

*В данном примере удаляются записи о студентах из таблицы student, рейтинг университета которых равен 400* 

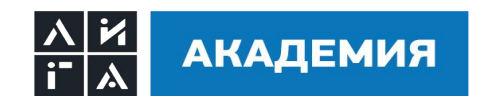

### **Команда TRUNCATE**

- Удаляет все строки из таблицы, оставляя таблицу пустой с сохранением структуры таблицы
- Так как это команда языка определения данных (DDL), а не языка DML, е действие нельзя отменить простым образом
- Синтаксис:

**TRUNCATE TABLE** table\_name;

• Пример:

**TRUNCATE TABLE** student;

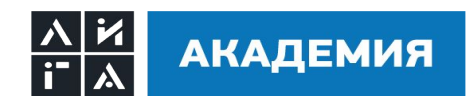

#### **Транзакции базы данных**

Содержат что-либо из следующего:

- Команды DML, выполняющие единое согласованное изменение данных
- Одну команду DDL
- Одну команду DCL

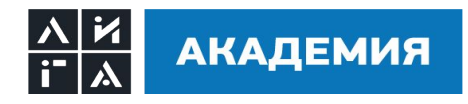

#### **Транзакции базы данных**

- Начинаются с выполнения первой исполняемой команды SQL
- Заканчиваются одним из следующих событий:
	- Выполнение команды COMMIT или ROLBACK
	- Выполнением команды DDL или DCL (автоматическая фиксация транзакции)
	- Разрывом соединения пользователя с базой данных
	- Отказы сисетмы

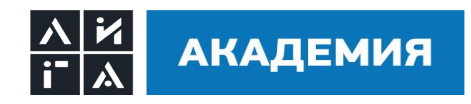

#### **Преимущества команд COMMIT и ROLLBACK**

- Обеспечивают согласованность данных.
- Позволяют проверить изменения в данных прежде, чем сделать их постоянными.
- Логически группируют взаимосвязанные операции

*Команды COMMIT и ROLLBACK позволяют управлять процессом изменений данных перед тем, как сделать их постоянными.*

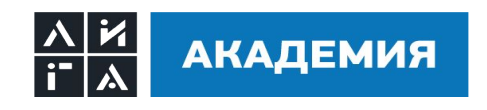

#### **Откат изменений до маркера**

- С помощью команды SAVEPOINT можно создать маркер в текущей транзакции.
- Выполнить откат изменений к маркеру, используя команду ROLLBACK TO savepoint\_name.

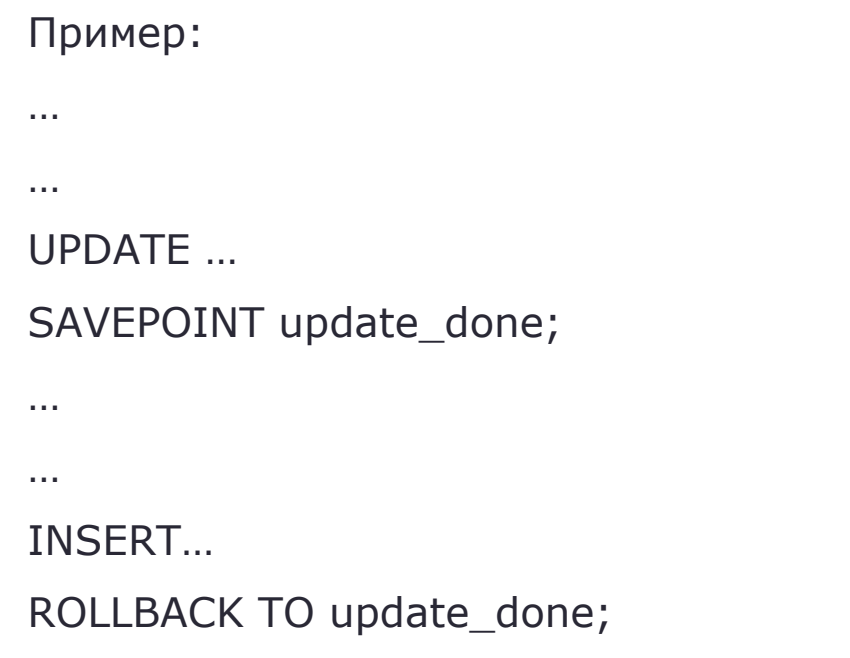

*Если создаётся точка сохранения с таким же именем, предыдущая уничтожается.*

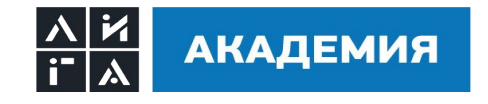

#### **Неявная обработка транзакций**

- Автоматическая фиксация изменений (COMMIT) происходит в следующих случаях:
	- Выполнение команды DDL
	- Выполнение команды DCL
	- Нормальное прекращение сеанса работы с базой данных без явной посылки команды COMMIT или ROLLBACK
- Автоматический откат (ROLLBACK) выполняется в случае аварийного прекращения сеанса работы или отказа системы

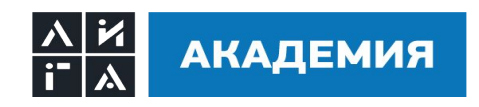

#### **Итоги**

В этой лекции вы познакомились с тем, как использовать следующие команды:

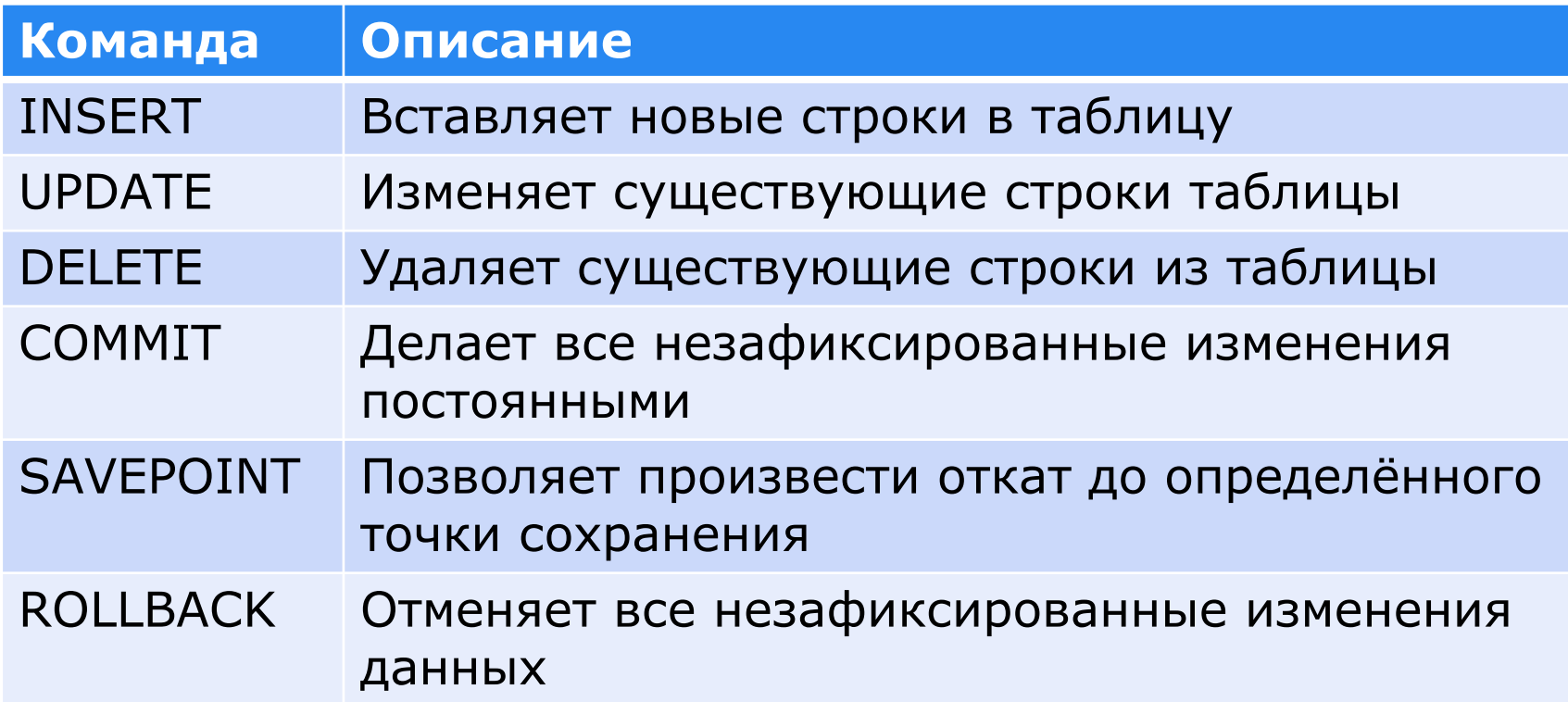

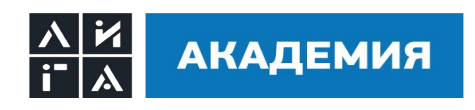

## **Практическое занятие**

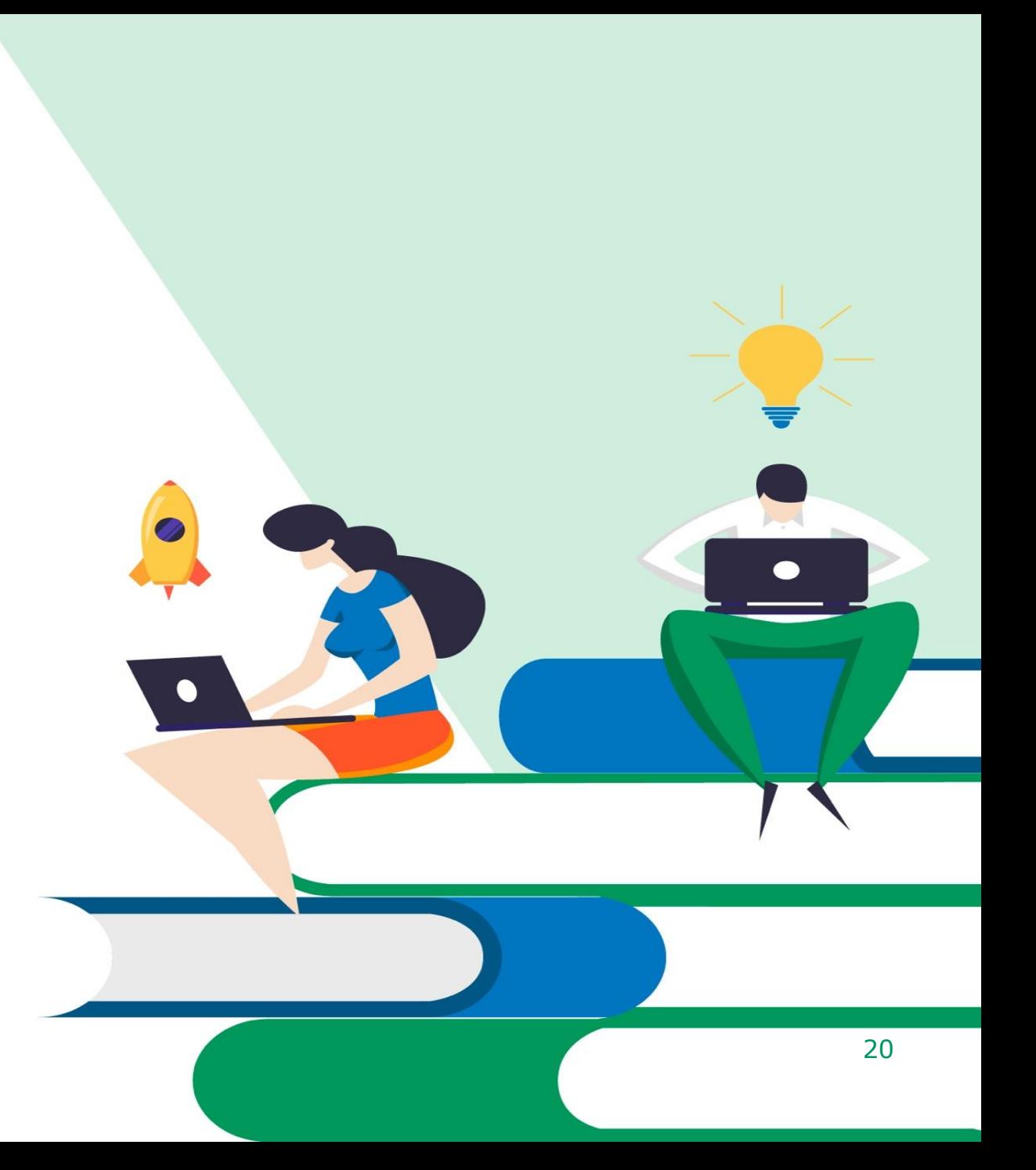

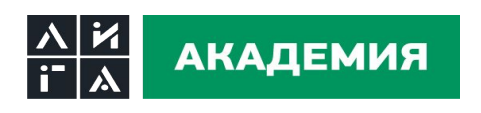

#### **Задания**

- 1. Создайте таблицу MY\_EMPLOYEE запросом "CREATE TABLE MY\_EMPLOYEE AS SELECT \* FROM employees where  $1=2$ ;"
- 2. SQL запросами добавьте в таблицу MY\_EMPLOYEE 5 записей о пяти любых сотрудниках, значения на ваше усмотрение.
- 3. Добавьте в таблицу MY\_EMPLOYEE всех сотрудников из таблицы EMPLOYEES зарплата (salary) которых больше 7000
- 4. Создайте скрипт-файл для интерактивной вставки строк в таблицу MY\_EMPLOYEE где email будет автоматически расчитываться и равняться первому символу имени и фамилии. Например 'AIVANOV'
- 5. Удалите из таблицы MY\_EMPLOYEE записи о сотрудниках имена которых начинаются на буквы 'A' 'B' 'C'
- 6. Установите зарплату 10 000 сотрудникам которые получают менее 10 000
- 7. Зафиксируйте изменения
- 8. Используя SQVEPOINT напишите набор скриптов которые позволят вставить запись о Иване Иванове затем удалить все записи из таблицы MY\_EMPLOYEE кроме вставленной записи о Иване Иванове.
- 9. Зафиксируйте изменения.
- 10. Удалите все записи из таблицы MY\_EMPLOYEE
- 11. Зафиксируйте изменения
- 12. Написанные Вами команды пришлите на проверку по адресу aspostnikov@phoenixit.ru

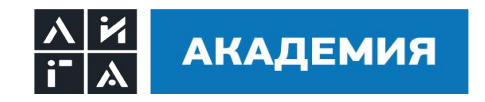